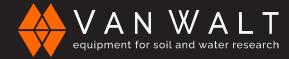

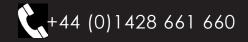

## QUICK START GUIDE: vanwaltDataSlave

This guide serves as a quick reference for operating the vanwaltDataSlave. It is for your convenience and is not intended to replace additional information provided by Van Walt Ltd.

| 🖬 DataSlave GUI – 🗆 🗙                                                                                                    | Startup screen                                                                                                    |  |  |  |
|----------------------------------------------------------------------------------------------------|----------------------------------------------------------------------------------------------------|--|--|--|
| File Settings Help                                                                                                    |                                                                                                    |  |  |  |
| ID         Signal         Battery         Ext Supply         State         Last Comms           0647373137313231002E0032         -27.0         3.5         Sleeping         2019-08-21T15:07:08                                                                                                    | Connect your config tool to your pc by USB. Load up the 'DataSlave GUI' software.                                                                                                    |  |  |  |
|                                                                                                    | The vanwaltDataSlave should automatically connect<br>to your config tool, the bottom left hand corner should<br>say "Device connected". If this does not appear close<br>the GUI down, plug in the config tool again and<br>re-load the GUI software.                                                                    |  |  |  |
| Device Connected                                                                                                    | The software will automatically pick up all the<br>vanwaltDataSlaves in range. Battery voltage is<br>displayed, this is highlighted in yellow. When battery<br>drops to 3 volts change the batteries. Please replace<br>the batteries with the same make and model supplied,<br>these are AA Energizer Ultimate Lithium. |  |  |  |
|                                                                                                    |                                                                                                    |  |  |  |
| Connect X                                                                                                    | To access your vanwaltDataSlave, click "file" and then press "connect unit", you can also use the shortcut, "ctrl+f"                                                                                                    |  |  |  |
| Search                                                                                                    | Type in your unique 6-digit pass code to access your dataslave.                                                                                                    |  |  |  |
| Advanced                                                                                                    |                                                                                                    |  |  |  |
|                                                                                                    |                                                                                                    |  |  |  |
|                                                                                                    |                                                                                                    |  |  |  |
| DataStave Configuration –                                                                                                    | DutaSiave Configuration -                                                                                                    |  |  |  |
| Date and Time Senson Configuration Data Logger Unit Name Unit Name                                                                                                    | Date and Time Sensors Configuration Data Logger Unit Name Unit Name                                                                                                    |  |  |  |
| PLD                                                                                                    | R4D                                                                                                    |  |  |  |
| Unit ID<br>0647373137313231002500                                                                                                    | Unit ID<br>06473731373132310025                                                                                                    |  |  |  |
| Current Date and Time in device Rofresh Node State «                                                                                                    | Current Date and Time in device Date and Node State 00                                                                                                    |  |  |  |
| Frequency                                                                                                    | Avake                                                                                                    |  |  |  |
| Use Computer Date and Time 849-45508                                                                                                    | Use Computer Date and Time Ven Well Data View X 869.4500tz                                                                                                    |  |  |  |
| Set Current Date and Time Sample Interval                                                                                                    | Set Current Date and Ta  The setting was accepted by the remote unit.  Sample Interval  initutes                                                                                                    |  |  |  |
| Custom Date and Time                                                                                                    | Custom Date and Time                                                                                                    |  |  |  |
| Date Time Timeson Offset<br>2019 - 08 - 13 13 : 27 : 07 +01 √ : 00 √ Set                                                                                                    | Consum Date and Time<br>Date<br>2019-08-13 13:28:49 +01 -: 00 - Set                                                                                                    |  |  |  |
|                                                                                                    |                                                                                                    |  |  |  |
|                                                                                                    |                                                                                                    |  |  |  |
| with GI (114) Make                                                                                                    |                                                                                                    |  |  |  |
| in the interview in the interview in the interview in the interview in the interview in the interview in the interview in the interview in the interview in the interview interview in the interview in the interview interview interview in the interview in the int | Screen 1: Date and time                                                                                                    |  |  |  |
| And Conservation and Name And And And And And And And And And And                                                                                                    |                                                                                                    |  |  |  |
| Detailion 000 - X                                                                                                    | By selecting "set current date and time" it will auto-                                                                                                    |  |  |  |
| Dati and Time Sensor Configuration Data larger   Unit Not<br>+05<br>+04                                                                                                    | matically set the date and time to the clock on your                                                                                                    |  |  |  |
| +03 R/D<br>+02 Unit ID                                                                                                    | PC, you will need to do this every time the batteries                                                                                                    |  |  |  |
| CurrentDate and Time in device                                                                                                    | are removed.                                                                                                    |  |  |  |
| 0010-08-13 13:29:13 101:00 -02<br>-03 Refersh Avails                                                                                                    |                                                                                                    |  |  |  |
| Of Frequency     Of E5     Of E5     Of E      |                                                                                                    |  |  |  |
| Set Current Date and Time -07<br>-07<br>-09 1 public Interval                                                                                                    | As standard we sync our vanwaltDataSlaves to                                                                                                    |  |  |  |
| Custom Date and Time 11                                                                                                    | UTC. From there you can choose to adjust an hourly                                                                                                    |  |  |  |
| Casten Gao and Time 11 12 min<br>Ers Ins Ins<br>2019 08 13 13 12 19 49 10 10 Set                                                                                                    | offset if you so wish, press "set", this will pop up with                                                                                                    |  |  |  |

offset if you so wish, press "set", this will pop up with the time is now set and saved. Press 'refresh' to confirm.

Van Walt Ltd | Prestwick Lane | Grayswood | Haslemere | Surrey | GU27 2DU | Tel. 01428 661 660 | Fax. 01428 656 808 | www.vanwalt.com

Read All

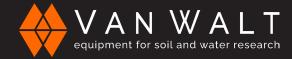

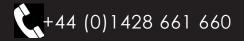

## QUICK START GUIDE: vanwaltDataSlave

## Screen 2: Sensors Configuration

#### Sample intervals:

This area allows you to change the time when the sensor will record its data, this is set in seconds (s) for example as you see on the right, 900 = 15 minutes.

To change this, click on the input box, type the time that you would like your sensors to be recording at and press set. This should give you a prompt to let you know it was successful.

Please be aware that the shorter the time between recordings, the more battery power is used and therefore the batteries will have to be replaced more frequently.

### Screen 3: Data Logger

This screen shows the number of recordings carried out, it allows you to download all the data, erase all data and start afresh and start your recording again.

Parameters per record should fill out automatically, please note that this needs to be correct in accordance to the number of parameters being recorded by the sensor. If the numbers do not match, please contact Van Walt, contact information is below.

The save button saves all changes on that page, this will only work once data has been erased to ensure a fresh round of recordings with the new changes.

The "overwrite oldest data" button means that the oldest data is overwritten once the memory becomes full.

Receiver power cycling is where the vanwaltDataSlave wakes up on a regular basis to allow the config tool to pick it up, this must be ticked.

#### When Clicking erase all data:

If you wish to restart your logging and erase all previous data, click "erase all data", it will have a pop-up prompt asking you to input 'ERASE' then proceeds with a 30 second loading bar to restart logging, click 'Save and Start'.

#### **IMPORTANT:**

Once you have erased the data, recording has stopped. To continue recording, please press 'Save and Start'.

#### Screen 4: Unit Name

This page allows you to set a custom name for the vanwaltDataSlave.

#### General:

At all times you can see the column on the right. This shows the following:

#### Unit name:

**Unit ID:** The Serial number of the vanwaltDataSlave **Node state:** whether the device is awake and talking to your config tool

**Frequency:** the frequency the vanwaltDataSlave is running on **Sample interval:** when the sensor connected to the vanwaltDataSlave takes its recordings.

**Read all:** the "Read all" button will refresh the screens and read all the data from the vanwaltDataSlave. Once you change something and save it, you must "read all" to be able to see everything, for example how many data recordings you have, the sample interval etc.

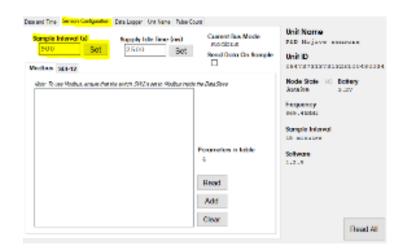

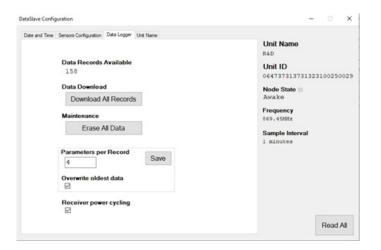

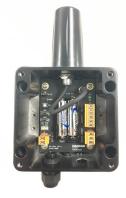

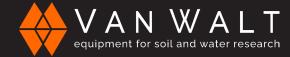

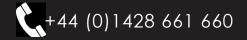

# QUICK START GUIDE: vanwaltDataSlave

## Hardware

Please replace the batteries with the same make and model supplied, these are: AA Energizer Ultimate Lithium.

### How to Download your data:

Once you have the DataSlave Gui open and you are connected to your unit, go to the 'Data logger' tab, start by pressing the 'Read all' button, this will show you how many data records you have.

Click on 'Download all records' as shown to the right (highlighted in yellow), this will download all of your data, it will ask you where you would like to save it in your folders, this will always come in an excel format.

## Looking at your data

On the right you will see an example of downloaded data.

At the top you can see:

- The friendly name the unit has been given
- The device Serial Number
- Date & Time
- How many data records there are.

Below that are the headers for your data:

- Record: god for referencing data lines
- Battery: Tells you the Voltage of your batteries (please change when this reaches 3V)
- **External supply:** this will tell you the voltage being supplied to the unit through an outside source
- **Timestamp:** this shows the time and date when the recording was taken.
- The blank spaces that are highlighted: you may put your own custom headers in these areas, but this will tell you what data you are dealing with, for example in the image to the right, I have input 'Temperature\_C' and 'Pressure\_Bar'.

If you are unsure about which column will be which data, please contact the Van Walt team for more technical information, details below.

## **Contact information:**

Tel: +44 (0)1428 661 660 Email: sales@vanwalt.com

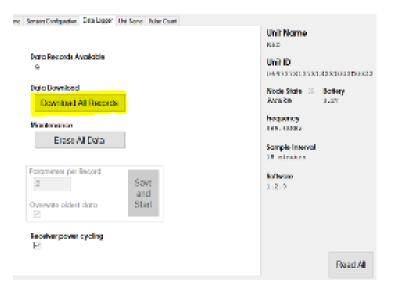

| 10-06-0  | 121112111  | 23100480004     |                     |         |        |         |       |
|----------|------------|-----------------|---------------------|---------|--------|---------|-------|
|          |            |                 |                     |         |        |         |       |
|          | 0 11 11713 | 000090          |                     |         |        |         |       |
| Records: | 28         |                 |                     |         |        |         |       |
| Record   | Battery    | External Supply | Timestamp           |         |        |         |       |
| 1        | 3.1        | 0               | 2020-11-11710-30:17 | 11.0636 | 0.231  | 11.6636 | 0.23  |
| 2        | 3.1        | 0               | 2020-11-11710-45:17 | 11.6636 | 0.2559 | 11.6636 | 0.233 |
| 3        | 3.1        | 0               | 2020-11-11711-00:17 | 11.6465 | 0.2339 | 11/6465 | C.233 |
|          | 3.2        | 0               | 2020-11-11711-15:17 | 11.6465 | 0.2338 | 11.6465 | C.233 |
| 5        | 3.2        | 0               | 2020-11-11711:00:17 | 11.6123 | 0.2338 | 11.6123 | 0.233 |
| 6        | 3.1        | 0               | 2020 11 11711:45:17 | 11,6636 | 0.2337 | 11/6636 | C.233 |
| 7        | 3.1        | 0               | 2020-11-11712:00:17 | 11.6636 | 0.2337 | 11.6636 | 0.233 |
|          | 3.2        | 0               | 2020-11-11712-15:17 | 11.6465 | 0.2336 | 11.6465 | 0.233 |
|          | 3.2        | 0               | 2020-11-11712-50:17 | 11.6294 | 0.2335 | 11.6294 | 0.233 |
| 10       | 3.2        | 0               | 2020-11-11712-45:17 | 11,6636 | 0.2335 | 11.6636 | C.233 |
| 11       | 3.2        | 0               | 2020-11-11713-00:17 | 11.6465 | 0.2335 | 11/6465 | C.233 |
| 12       | 3.2        | 0               | 2020-11-11713-15:17 | 11.6465 | 0.2334 | 11.6465 | C.230 |
| 13       | 3.2        | 0               | 2020 11 11713 30:17 | 11,6465 | 0.2334 | 11/6465 | 6.233 |
| 14       | 2.2        | 0               | 2020-11-11712-45:07 | 11.6294 | 0.2324 | 11.6294 | C.223 |
| 15       | 3.2        | 0               | 2020-11-11114:00:17 | 11.6465 | 0.2444 | 11.6465 | 0.288 |
| 16       | 3.2        | 0               | 2020-11-11714:15:17 | 11.6636 | 0.2333 | 11.6636 | 0.233 |
| 17       | 3.2        | 0               | 2020-11-11714/30:17 | 11.6465 | 0.2333 | 11.6465 | 0.233 |

| Unit Nan | H: FAO      |                 |                     |               |              |          |        |
|----------|-------------|-----------------|---------------------|---------------|--------------|----------|--------|
| UID: 064 | 0000007000  | 31300480034     |                     |               |              |          |        |
| Date: 20 | 20-11-11713 | 59.46           |                     |               |              |          |        |
| Records: | 38          |                 |                     |               |              |          |        |
| Record   | Estlery     | Esternal Supply | Timestamp           | Temperature_C | Precours_BAR |          |        |
|          | 1 3.1       | 0               | 2020 11-11713 00:17 | 11.6636       | C.231        | 11.6636  | D.20   |
|          | 7 11        |                 | 2020110410104517    | 11.86.95      | 0.2559       | 11.66.95 | 0.259  |
|          | 3 3.1       |                 | 2020 11-11711 00:17 | 11.6465       | 0.2339       | 11.6405  | 0.2005 |
|          | 4 3.2       |                 | 2020-11-11011-15:17 | 11.6466       | 0.2558       | 11.6465  | 0.289  |
|          | 5 3.2       | . 0             | 2020-11-11711-30:17 | 11.6123       | 0.2338       | 11.6123  | 0.2334 |
|          | ā 1.1       | 0               | 2023-11-11111-45:17 | 11.00%        | 0.7887       | 11.66/th | 0.788  |
|          | 7 3.1       | 0               | 2020 11 11712-00:17 | 11.6636       | 0.2337       | 11.6636  | 0.2334 |
|          | 8 1.2       |                 | 2020 11-11/12 15:17 | 11.69%        | 0.2836       | 11.69%   | 0.233  |
|          | 9 32        |                 | 2020 11-11712-00:17 | 11.6294       | 0.2335       | 11.6294  | 0.23%  |
| 1        | 0 12        |                 | 2020/11/08/07 45/17 | 11.8585       | 0.2885       | 11.8645  | 0.238  |
| L        | 1 3.2       |                 | 2020 11-11713 00:17 | 11.6465       | 0.2335       | 11.6405  | 0.200  |
| L        | 1 3.2       | 0               | 2020 11-11715 15:17 | 11.6925       | 0.2534       | 11.6905  | 0.235  |
| 1        | 3 3.2       | 0               | 2020 11-11713 20:17 | 11.6465       | 0.2224       | 11.6465  | 0.222  |
| L        | 4 1.2       | 0               | 2020-11-11713-45:17 | 11.6294       | 0.2334       | 11.6296  | 0.235  |
| 1        | \$ 3.2      | 0               | 2020 11 11/14 00:17 | 11.6465       | 0.2883       | 11.6465  | 0.233  |
| 1        | 6 1.2       |                 | 2020-11-11714-15:17 | 11.0030       | 0.2441       | 11.0536  | 0.233  |
| 1        | 7 3.2       | 0               | 2020 11 11714-00:17 | 11.6465       | 6,2333       | 11.6465  | 0.233  |